CodeRed Full Product Key Скачать бесплатно X64 2022

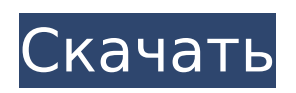

# **CodeRed For PC**

«CodeRed Crack Mac — это многофункциональный HTML-редактор с функциями, которых нет в других HTML-редакторах. Он может редактировать текст, теги, ссылки, фреймы, CD, DVD и MP3, изображения и многое другое. Он имеет полный контроль над каждым аспектом проект. Документы сохраняются в виде файла .htm (html) и могут быть просмотрены в любом браузере."... Jiffy — это мультимедийное и веб-приложение для разработки, поддерживающее использование как можно большего количества медиа (видео, аудио, изображения, анимация и т. д.). Воспроизведение медиа встроено, но также имеет расширяемую мультимедийную библиотеку. Он специально разработан для онлайндоставки видео, радио и интерактивного мультимедийного контента, в том числе: потокового онлайн-видео; потоковое аудио; видео-конференция; захват видео в реальном времени с локальных и широковещательных интернет-источников видео; домашние мультимедийные развлекательные сети (подключение ноутбука и домашнего компьютера); интерактивные видеоигры; онлайн-обучение; онлайн-класс; удаленная помощь; поддержка презентации; онлайн-воспроизведение видео и аудио. Мультимедиа - основная "Фабрика Jiffy"... Бесплатное создание слайд-шоу видео и фото. Слайд-шоу состоят из изображений, организованных в виде слайд-шоу. Слайд-шоу могут состоять из отдельных изображений, анимации, нескольких изображений или видео. Также может быть включен короткий вступительный слайд. Бесплатное средство для создания слайд-шоу из видео и фотографий отлично подходит для создания собственных слайд-шоу. Слайд-шоу можно экспортировать в виде файла HTML или файла Windows Media (.wim). Бесплатный создатель слайд-шоу видео и фото может вставлять видео в слайд-шоу. Также может быть включена фоновая музыка. После создания слайд-шоу его можно опубликовать на вашей веб-странице или отправить другим по электронной почте. Слайд-шоу можно... Zemana Safer Browser — это надстройка для обеспечения безопасности в Интернете для Internet Explorer, Mozilla Firefox и Netscape. Он автоматически устраняет угрозы в вашей системе. Он работает незаметно и не замедляет ваше интернет-соединение. Вам не нужно ничего настраивать, чтобы использовать Zemana Safer Browser.Он совместим со всеми веб-браузерами: Internet Explorer 6, 7, 8, 9, Firefox 2, 3, 4, 5, Epox Internet Browser 6.0, Netscape 7.2, 8.1, 9.0, 7.2 и 7.3. Браузер Zemana Safer добавляет функцию закрытия всех зараженных вкладок в контекстное меню всех браузеров, чтобы вы могли закрыть любые зараженные

### **CodeRed Free [32|64bit] [Updated-2022]**

Цели и особенности: Основные возможности и задачи CodeRed Cracked Accounts. Обтекание текстом Код вставки Сохранить/загрузить документы Вставка изображений, фильмов, звука Вставить теги списка Изменить размер шрифта Изменить тип шрифта Чтобы запустить редактор, вам сначала будет представлена форма, которая попросит вас ввести имя и путь к каталогу для документа. Вам также будет представлена форма, которая запрашивает цвет фона документа. После того, как вы сделаете свой выбор, главное окно предложит вам множество различных кнопок, которые позволят вам начать печатать документ. Когда вы выберете «вставить код», вам будет представлена форма, в которой вы можете выбрать тип кода, который хотите добавить. После того, как вы выбрали тип кода, который хотите добавить, вам будет представлена форма, в которой вас попросят указать источник кода. После того, как вы выбрали источник кода, который хотите вставить, вам будет представлена форма, которая позволит вам вставить код в текущий раздел документа. Форматирование вставленного кода автоматически добавляется CodeRed, так что вы можете легко добавлять и форматировать код. Если вы хотите добавить код в новый раздел документа, вам будет представлена форма, в которой вы можете выбрать текстовую

область, в которую хотите добавить код. Сохранить загрузить: В главном окне есть опция «Сохранить для редактирования». Это позволяет сохранить документ в виде специального файла, предназначенного специально для редактирования. Вы также можете сохранить документ как обычный htm-файл, и вы не сможете просмотреть документ в браузере. Сохранить документы, созданные с помощью «сохранить для редактирования», можно только в CodeRed. Code Red позволяет сохранять более одного документа одновременно и позволяет редактировать документы, даже если ваш диск заполнен. Если у вас возникли проблемы с сохранением документа, вам будет представлена форма, в которой вы можете выбрать параметры, которые хотите использовать при сохранении документа. В главном окне есть меню «Файл», которое позволяет вам получить доступ к нескольким «Параметры», включая меню «Файл HTML». Это позволяет вам читать и писать в меню файла HTML. Вы можете выбирать из множества шрифтов, выбирать размер и стиль каждого типа шрифта, а также выбирать из множества цветов фона для документа. Изображения, фильмы и звук разрешены в полях документа. Вы можете выбрать изображение 1709e42c4c

# **CodeRed**

Code Red — это многофункциональный HTML-редактор, разработанный в основном для опытных пользователей. При первом запуске программы вам будет представлена форма, которая позволит вам установить цвет фона документа. В этой форме вы также можете выбрать цвет текста, цвет ссылок и цвет посещенных ссылок. После того, как вы сделаете свой выбор, главное окно предлагает вам множество кнопок, чтобы начать кодирование вашего документа. После нажатия кнопок либо код будет автоматически добавлен в документ, либо вам будет представлена форма с запросом информации, либо другая форма с кнопками, указывающими, что доступен дальнейший выбор. Code Red размещает все теги за вас и запрашивает только самый простой возможный пользовательский ввод, при этом предоставляя вам полный контроль над внешним видом готового HTML-документа. Большинство тегов, размещенных в окне редактирования, окрашены, чтобы вы могли вернуться и быстро найти отмеченные области. Вы можете сохранить файл как файл редактора, выбрав «сохранить для редактирования» в меню «Файл». Это сохранит все цветные теги для последующего редактирования. Простой выбор «Сохранить» или «Сохранить как» сохранит документ в виде htm-файла и сделает документ доступным для просмотра в браузере, но не сохранит цвет тегов. С другой стороны, сохранение для редактирования не позволит просматривать в браузере, так как это добавит форматирование, нечитаемое браузерами. Code Red не имеет ограничения в 64 КБ, которое есть у многих HTML-редакторов, а его многодокументный интерфейс позволяет редактировать более одного документа одновременно. Code Red — это надежный многофункциональный HTML-редактор, разработанный в основном для опытных пользователей. При первом запуске программы вам будет представлена форма, которая позволит вам установить цвет фона документа. В этой форме вы также можете выбрать цвет текста, цвет ссылок и цвет посещенных ссылок.После того, как вы сделаете свой выбор, главное окно предлагает вам множество кнопок, чтобы начать кодирование вашего документа. После нажатия кнопок либо код будет автоматически добавлен в документ, либо вам будет представлена форма с запросом информации, либо другая форма с кнопками, указывающими, что доступен дальнейший выбор. Code Red размещает все теги за вас и запрашивает только самый простой возможный пользовательский ввод, при этом предоставляя вам полный контроль над внешним видом готового HTML-документа. Большинство тегов, размещенных в окне редактирования, окрашены, чтобы вы могли вернуться и быстро найти отмеченные области. Ты

### **What's New In?**

Code Red — это расширенный HTML-редактор. Функции: \* Полнофункциональный HTMLредактор со встроенными тегами кода. \* Добавляйте столько файлов в одно окно, сколько хотите \* Изменить цвет фона всех файлов или только одного \* Выделите посещенные ссылки фоновым цветом файла \* Цветные ссылки, посещенные ссылки и текст. \* Цвет текста, выберите текст и выберите шрифт \* Изменить цвет шрифта \* Просмотр документа в браузере. \*Подсказка: сохранение документа в виде HTML-файла блокирует просмотр в браузере. \* Выделите посещенные ссылки фоновым цветом файла \* Цветные ссылки, посещенные ссылки и текст. \* Цвет текста, выберите текст и выберите шрифт \* Изменить цвет шрифта \* Просмотр документа в браузере. \*Подсказка: сохранение документа в виде HTML-файла блокирует просмотр в браузере. \* Сохранить и загрузить документ \* Есть много окон документов. \* Выделите посещенные ссылки фоновым цветом файла \* Цветные ссылки, посещенные ссылки и текст. \* Цвет текста, выберите текст и выберите шрифт \* Изменить цвет шрифта \* Просмотр документа в браузере. \* Сохранить и загрузить

документ \*Структура документа: \* Разместите теги, которые сообщают структуру документа (заголовок, заголовок, html, тело и т. д.) \* Интерфейс нескольких документов \* Выделите посещенные ссылки фоновым цветом файла \* Цветные ссылки, посещенные ссылки и текст. \* Цвет текста, выберите текст и выберите шрифт \* Изменить цвет шрифта \* Просмотр документа в браузере. \* Сохранить и загрузить документ \* Стиль документа: \* Просмотр документа в браузере. \* Сохранить и загрузить документ \* Выделите посещенные ссылки фоновым цветом файла \* Цветные ссылки, посещенные ссылки и текст. \* Цвет текста, выберите текст и выберите шрифт \* Изменить цвет шрифта \* Просмотр документа в браузере. \* Сохранить и загрузить документ \*Стиль ссылки: \* Просмотр документа в браузере. \* Сохранить и загрузить документ \* Выделите посещенные ссылки фоновым цветом файла \* Цветные ссылки, посещенные ссылки и текст. \* Цвет текста, выберите текст и выберите шрифт \* Изменить цвет шрифта \* Просмотр документа в браузере. \* Сохранить и загрузить документ \* Стиль до тега: \* Просмотр документа в браузере. \* Сохранить и загрузить документ \* Выделите посещенные ссылки фоновым цветом файла \*Цветные ссылки, посещенные

### **System Requirements:**

Примечание. Все средства визуализации должны быть установлены на том же компьютере, на котором запущена игра. Убедитесь, что в используемой вами версии средств визуализации еще не установлены необходимые зависимости, так как это вызовет проблемы совместимости. Примечание. Экспериментальные световые технологии (EGT) не нужны для игры. Его можно скачать с официального сайта после выхода игры, а затем просто распаковать в папку Skyrim. Убедитесь, что вы скопировали файлы в каталог установки. Единственным недостатком является то, что EGT должен быть установлен на каждой машине.

Related links: